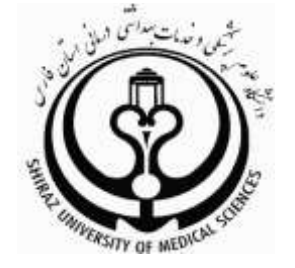

# **معرفی و نحوه جستجوی**

# **Score** CS

# **تهیه کنندگان:**

 **راضیه میرزانیا**

**کارشناس کتابداری و اطالع رسانی پزشكی، دانشگاه علوم پزشكی شیراز**

# **راضیه کشاورز**

**کارشناس ارشد کتابداری و اطالع رسانی پزشكی، دانشگاه علوم پزشكی شیراز**

**مرداد ماه 931** 

1 Pharmlib6@sums.ac.ir

2 Pharmlib4@sums.ac.ir

## فهرست مطالب

صفحه

عنوان

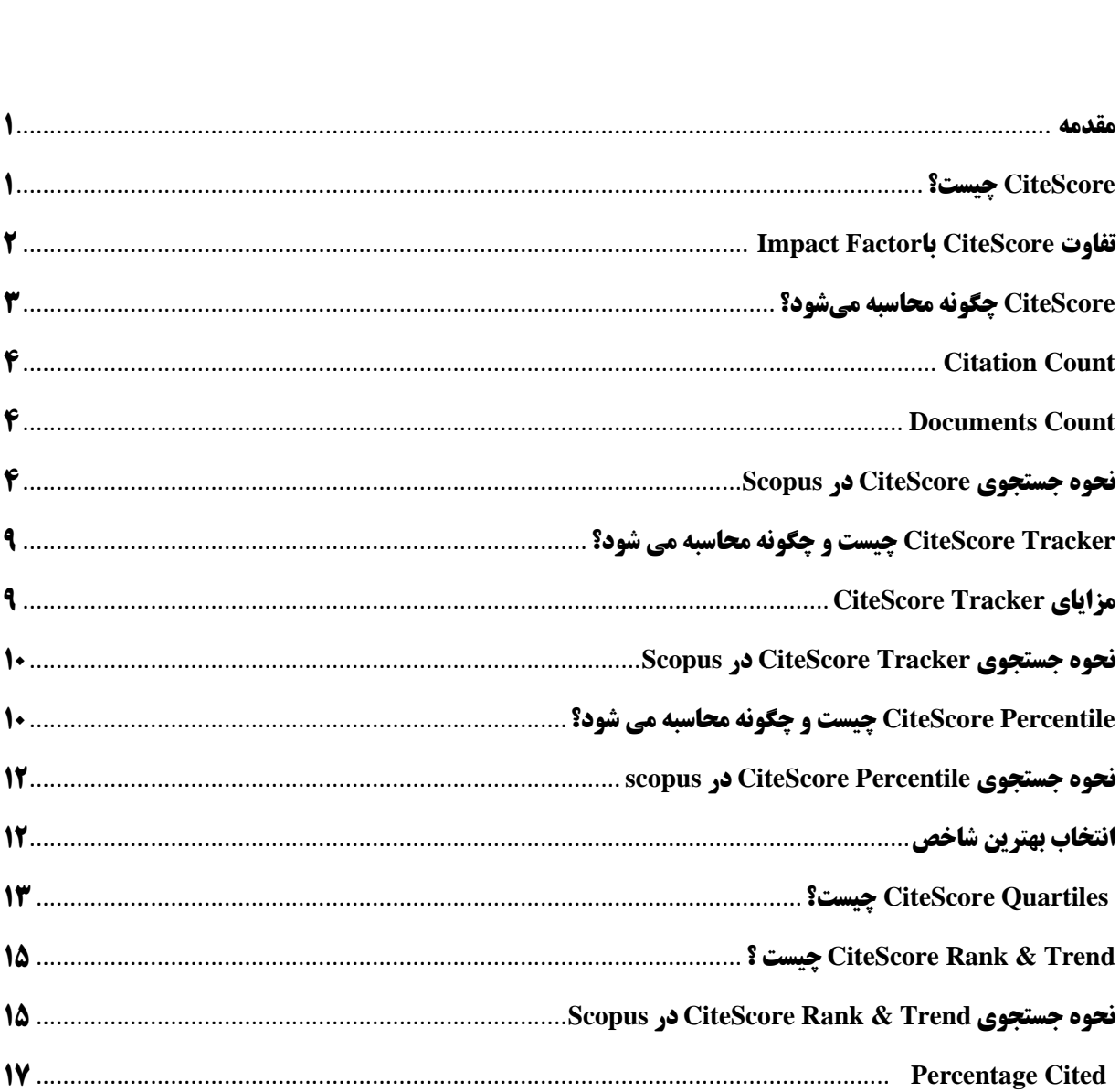

در دسامبر ۲۰۱۶، الزویر <sup>۳</sup> از محصول جدیدی تحت عنوان ژورنال متریکس <sup>۴</sup> رونمایی کرد. ژورنال متریکس  $^\vee$ ناکتور جدیدی به نام  $^\circ$ CiteScore ارائه داده است و به نوعی رقیب  $^\circ$ Impact Factor تامپسون — رویترز محسوب میگردد. مجموعه شاخصهای CiteScore در تکمیل سایر شاخصهای اسکوپوس از جمله SNIP و SJR و IPP به کار میرود. عالوه بر مجالت، همایش نامهها، انتشارات تجاری و Series Book( چکیده مقالاتشان ایندکس شده است) دارای CiteScore هستند. این ابزار به صورت رایگان در اختیار کاربران قرار گرفته است. Metrics CiteScore شامل شاخص است.

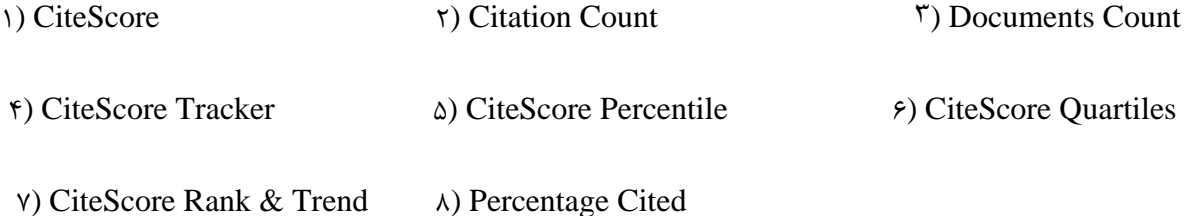

#### <span id="page-2-1"></span>**CiteScore چیست؟**

CiteScore یک شاخص ساده برای اندازهگیری تأثیر استنادی مجالت است. در واقع شاخصی برای سنجش تأثیر استناد مجالت میباشد.

CiteScore به نوع مقاالت بستگی ندارد. همه انواع مقاالت اعم از مقاله پژوهشی، مقالهی مروری، مقالهی کنفرانس در محاسبه CiteScore در نظر گرفته میشود.

 $\lambda$ 

 $\overline{\phantom{a}}$ 

 $E$ lsevier<sup>3</sup> Journal Metrics<sup>4</sup> سایت اسکور ضریب تاثیر مجالت <sup>۲</sup> Thomson Reuters<sup>7</sup> Scopus<sup>8</sup>

#### <span id="page-2-0"></span>**مقدمه**

به دالیل زیر همه انواع مقاالت در محاسبه CiteScore گنجانده میشود**:**

- ۰( تشخیص تأثیر کلی هر مجله روی جامعه تحقیقاتی
	- ۶( سهولت استفاده از شاخص
	- ( اختالف نظر در رده بندی انواع مقاالت
- این شاخص مقالات  $\,$  In press را در محاسبات خود لحاظ نمی $\rm\,$ ند. مقالات In press مقالاتی هستند که  $\,$ هنوز در شمارهای از مجله وارد نشدهاند اسکوپوس نیز این مقاالت را از ناشران مختلف دریافت نمیکند لذا برای اجتناب از سوگیری در محاسبات این شاخص استنادی، در محاسبه CiteScore وارد نمیشوند و تنها مقاالتی که رسماً منتشر شده باشند در لیست سنجش قرار میگیرد. پژوهشگران با استفاده از CiteScore میتوانند عملکرد و تاثیر مجالت در حوزه موضوعی خود را مورد بررسی یا مقایسه قرار دهند.
- چکیدهها در اسکوپوس نمایه نمیشوند. بنابراین در شمارش مقاالت برای محاسبه CiteScore در نظر گرفته نمیشود.
	- خود استنادیها در این شاخص محاسبه میشوند.

 $\overline{\phantom{a}}$ 

همچنین می توان از سایت CiteScore ، journalmetrics.scopus.com تمام مجلات را دانلود کرده و  $\checkmark$ در فایل اکسل ذخیره نمود.

#### <span id="page-3-0"></span>**Impact Factor با CiteScore تفاوت**

۱) Impact Factor انواع خاصی از مقالات(مروری، پژوهشی و فنی) را در محاسبه تعداد مقالات در مخرج کسر در نظر میگیرد، اما این شاخص همه انواع مقاالت را در محاسبه خود در نظر میگیرد.

در دست انتشار

- ۲) Impact Factor از وب آو ساینس <sup>۱۰</sup> استخراج میشود. اما محاسبه CiteScore از پایگاه اسکوپوس میباشد.
	- ( Factor Impact بر خالف CiteScore نیازمند پرداخت حق اشتراک میباشد.
- ( Factor Impact در بازه زمانی دو ساله محاسبه میشود در حالی که بازه زمانی CiteScore سه ساله است.

#### <span id="page-4-0"></span>**CiteScore چگونه محاسبه میشود؟**

CiteScore از تقسیم استنادات مقاالت بر تعداد مقاالت در سه سال اخیر به دست میآید.

اسکوپوس سالانه در ماه May شاخ[ص](http://www.iran-moshaver.ir/) [CiteScore](http://www.iran-moshaver.ir/) را ارائه می دهد.

 $\ddot{\phantom{0}}$ 

#### **مثال:**

شاخص CiteScore مجله Medica Planta در سال ،۶۱۰ ۶/۰۱ است. نحوه محاسبه این شاخص در سال ۶۱۰ بدین شکل می باشد:

صورت کسر تعداد استنادات به این مجله در سال ۶۱۰ و در مخرج کسر تعداد مقاالت منتشر شده در این مجله در سال های ۶۱۰۶-۶۱۰ همانطور که در شکل زیر قابل مشاهده میباشد:

<span id="page-4-1"></span>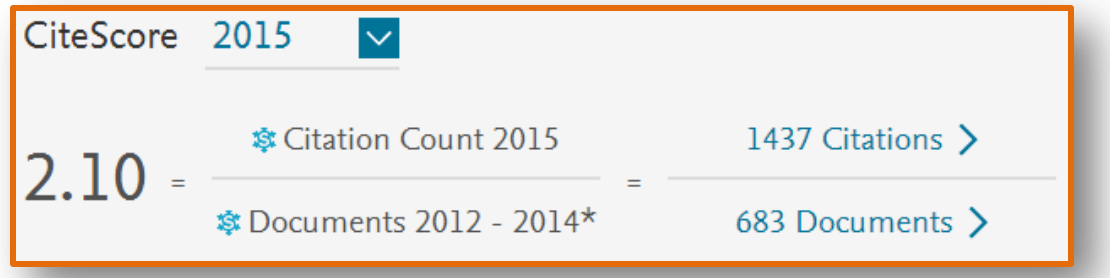

<sup>10</sup> Web of Science

#### **Citation Count**

شاخصی است که در صورت کسر CiteScore آورده میشود و نشان دهنده استنادات دریافتی در یک سال برای هر مقاله در سه سال قبل از آن است.

#### <span id="page-5-0"></span>**Documents Count**

در مخرج کسرCiteScore آورده میشود و نشان دهنده مجموعه مقاالت منتشر شده در یک نشریه در سه سال قبل از محاسبه شاخص است.

#### <span id="page-5-1"></span>**نحوه جستجوی CiteScore در Scopus**

.۰ در صفحه خانگی Scopus وارد منوی Sources شوید.

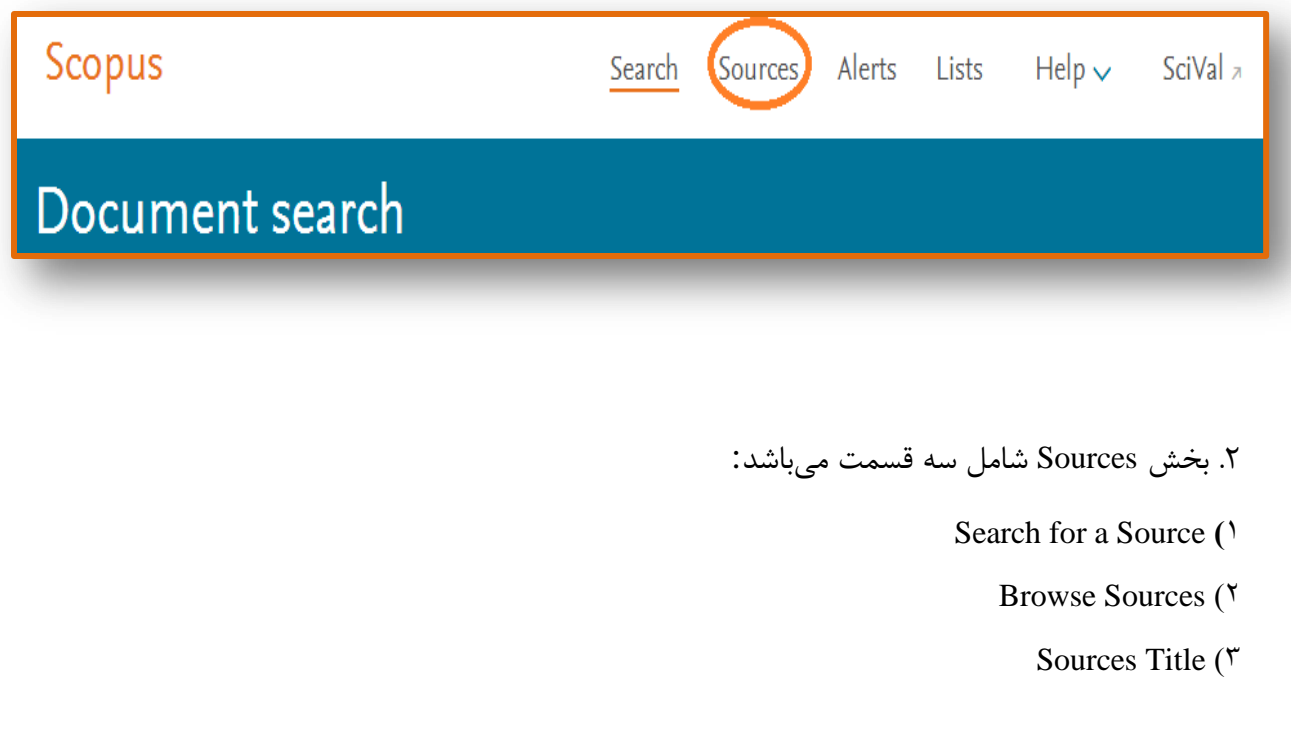

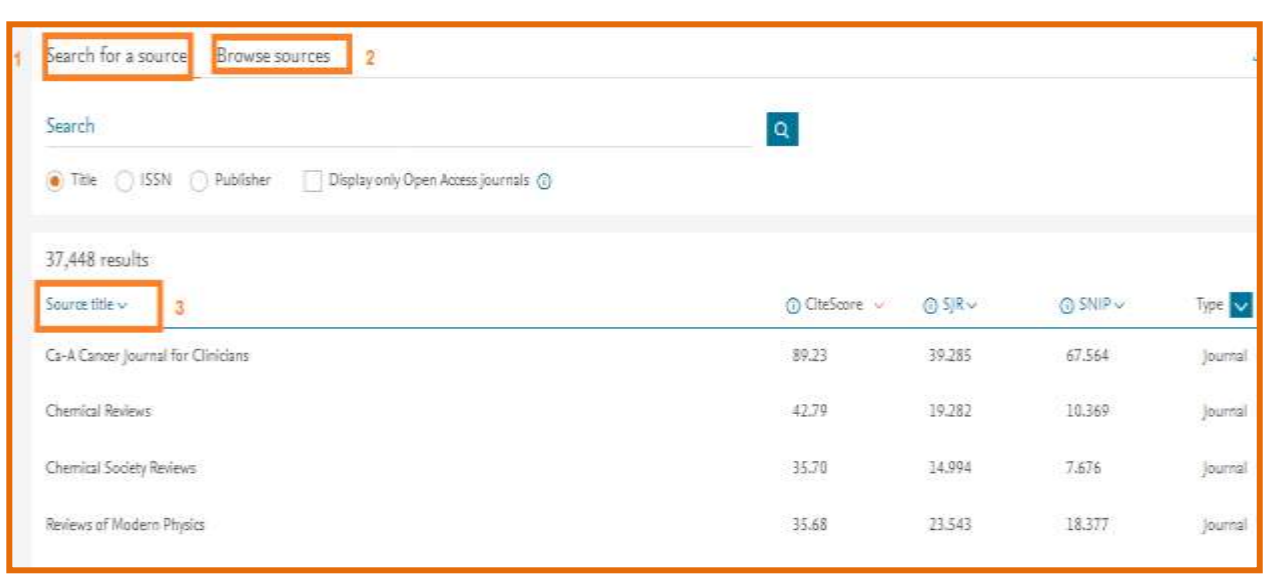

۰( چنانچه عنوان خاصی مد نظر شماست از طریق Source a for Search عنوان مجله مورد نظر را تایپ کرده و بر روی عالمت ذره بین کلیک نمایید یا دکمه Enter در صفحه کلید خود فشار دهید. )میتوان جستجوی خود را با ISSN ، Title و Publisher انجام داد و با Display only Open Access Journals باشد.( <sup>۰۰</sup> آن را محدود به عناوینی کرد که منبع باز

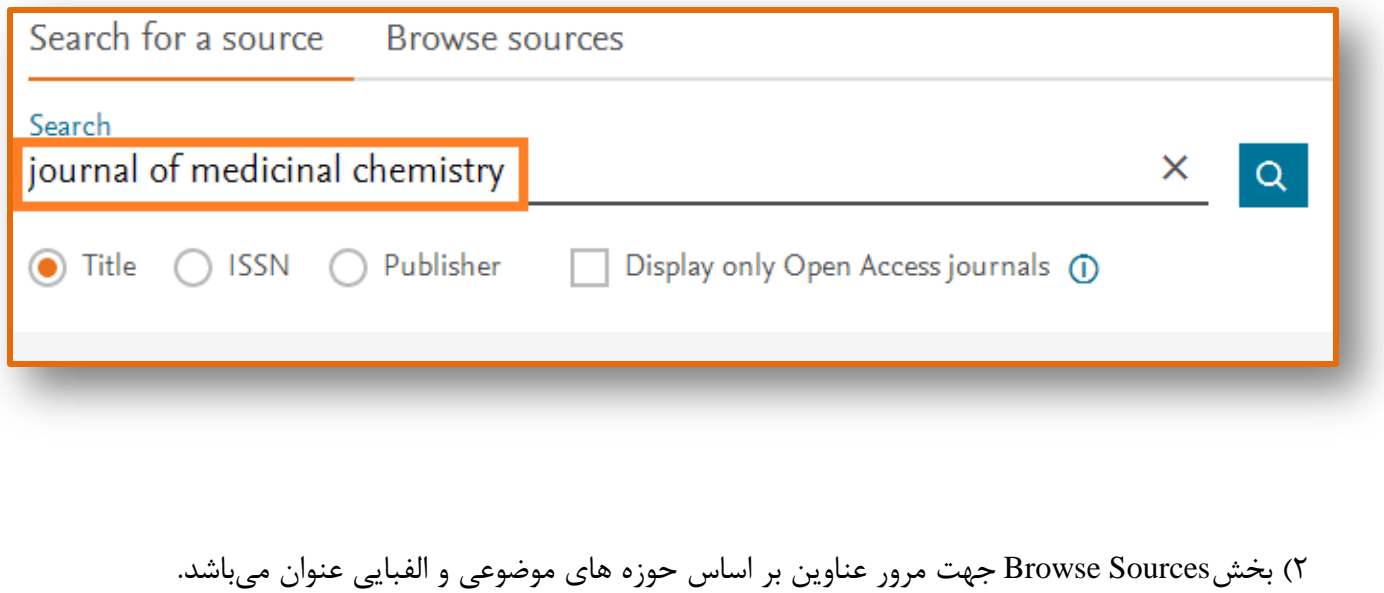

<sup>11</sup> Open Access

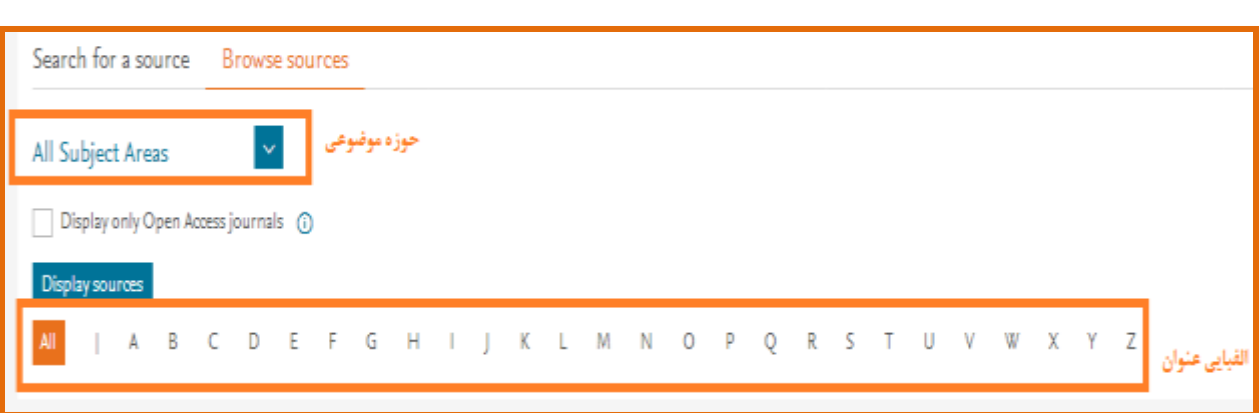

مثال:

چنانچه بخواهید موضوع Pharmaceutics and Toxicology ,Pharmacology را بررسی نمایید از بخش All Areas Subject، موضوع مورد نظر را انتخاب نمایید.

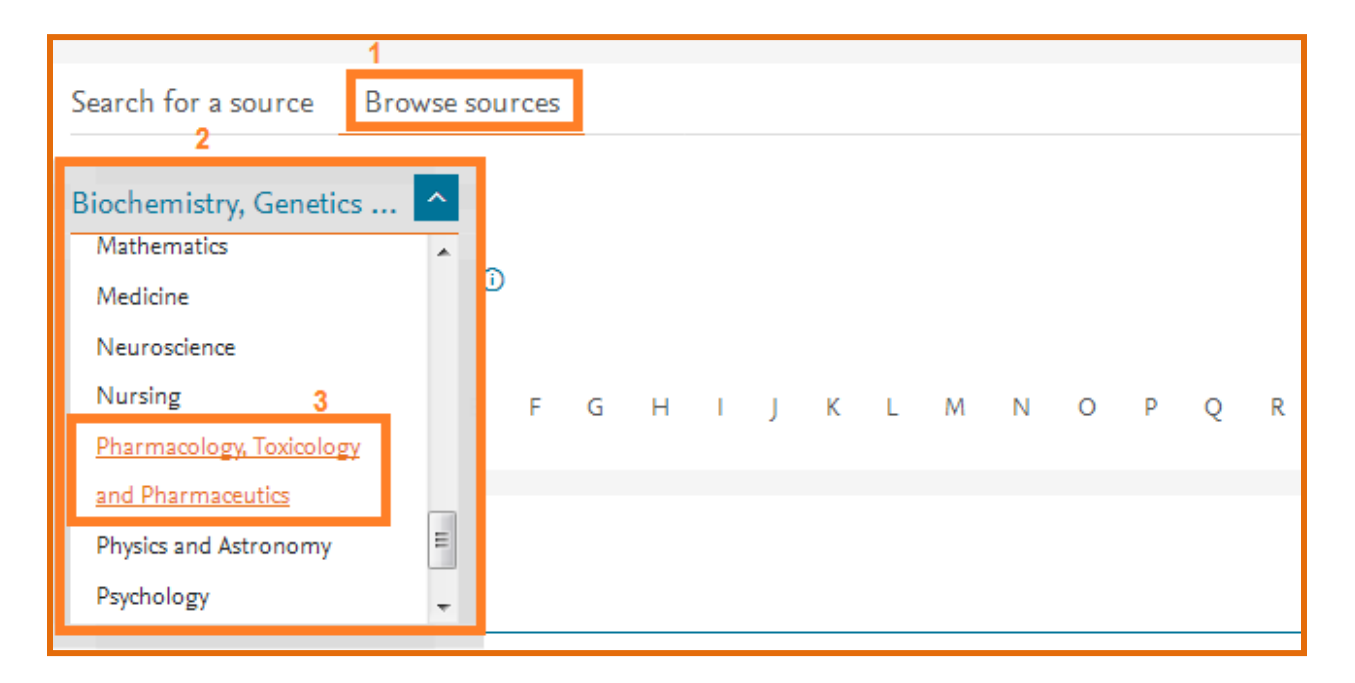

پس از انتخاب موضوع بر روی Sources Display کلیک نمایید.

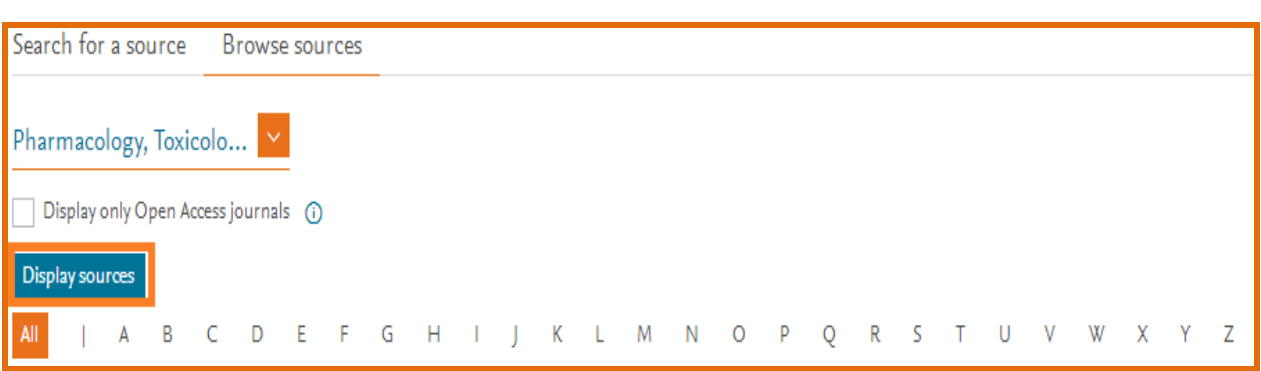

#### نتایج به صورت زیر نمایش داده می شود.

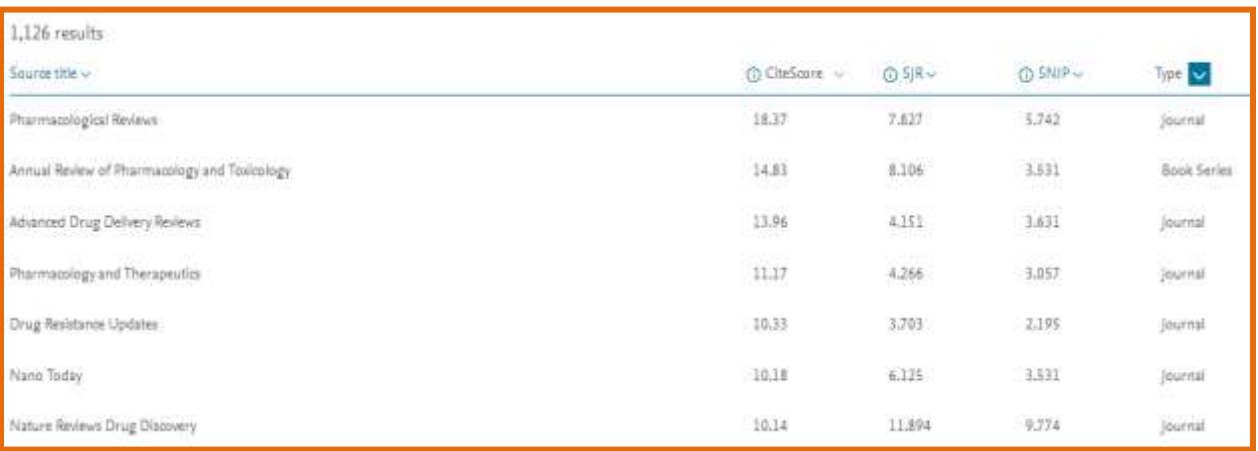

## ( همچنین در این صفحه لیست کامل مجالت بر اساس شاخصهای اسکوپوس به صورت نزولی آورده شده

است.

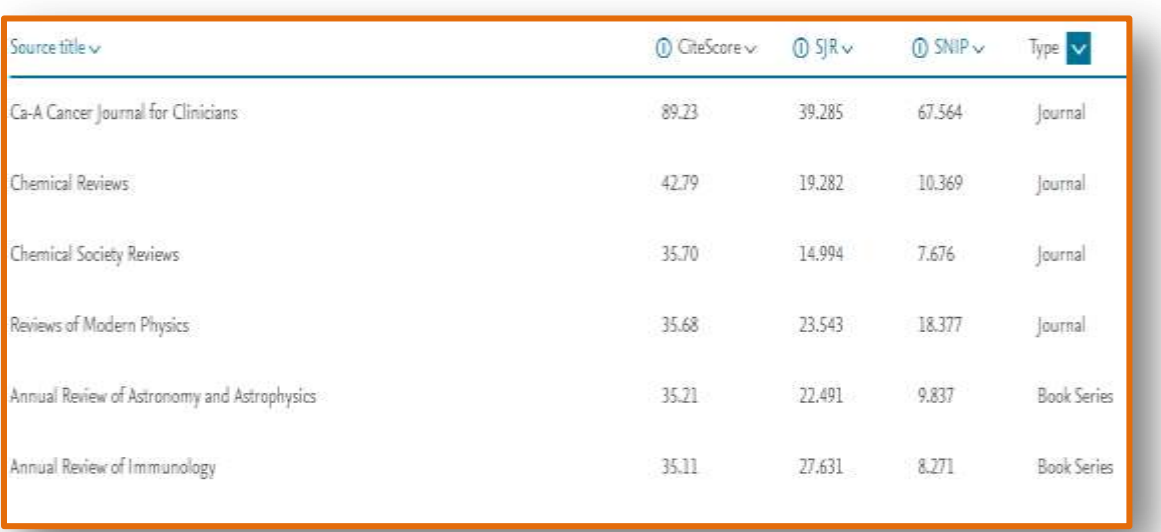

. پس از انجام عملیات جستجو نتایج بازیابی شده قابل مشاهده است از جمله شاخص CiteScore

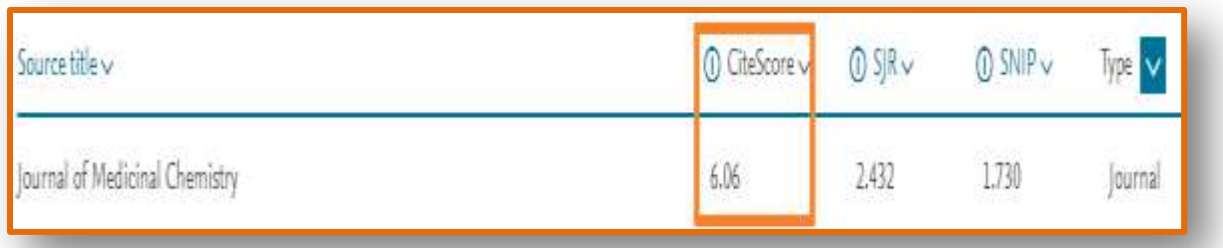

 . با کلیک کردن بر روی عنوان مجله، مشخصات مجله در باالی صفحه، در سمت چپ شاخص های اسکوپوس و در پایین صفحه نحوه محاسبه شاخص CiteScore قابل مشاهده است.

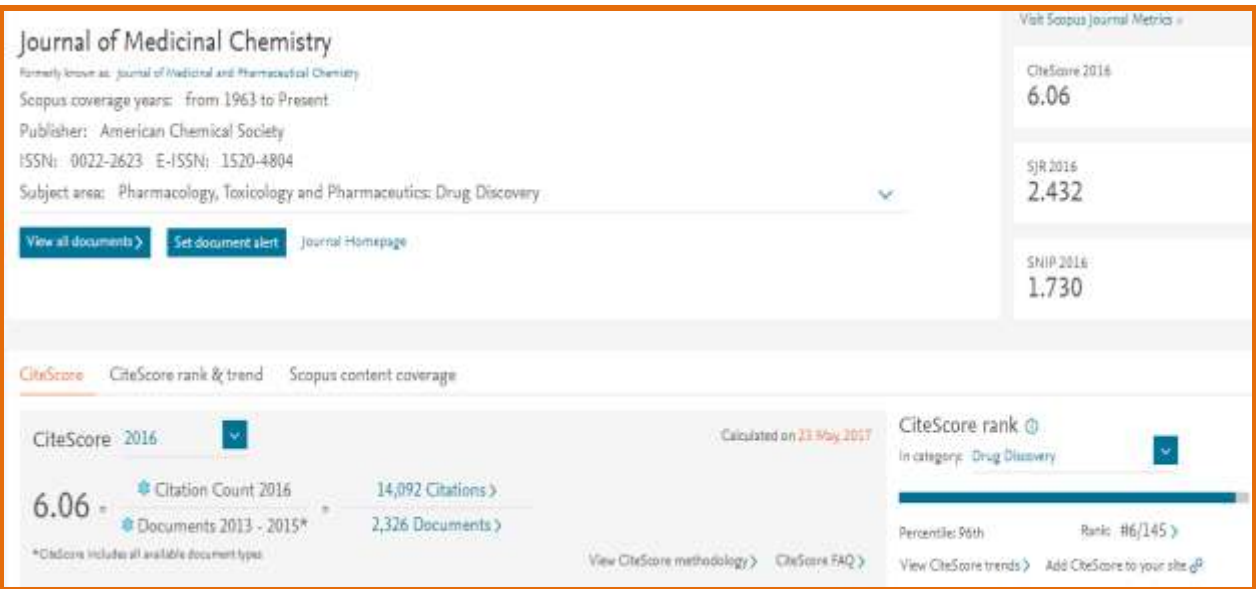

 **.**اگر مقدار CiteScore مجلهای در یک سال خاص مدنظرتان است میتوانید از منوی آبشاری زیر استفاده نمایید.

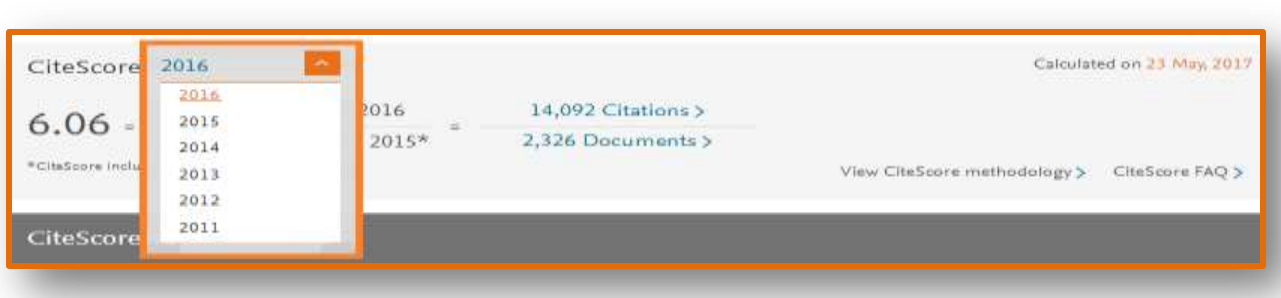

#### <span id="page-10-0"></span>**چیست و چگونه محاسبه می شود؟ Tracker CiteScore**

 $\overline{\phantom{a}}$ 

شاخص Tracker CiteScore شاخص دیگری در اسکوپوس است که نحوه محاسبه آن همانند CiteScore است. با این تفاوت که به صورت ماهانه محاسبه میشود بنابراین در طی سال ۰۶ بار به روزرسانی میشود. البته CiteScore سالانه محاسبه میشود و مقدار آن ثابت میماند ولی CiteScore Tracker به دلیل ماهیت خود نیازمند ۰۶ بار تغییر و به روزرسانی در سال است. به این ترتیب میتوان جزئیات بیشتری را به صورت ماهانه در اختیار داشت. صورت کسر (تعداد استنادات) این شاخص از استنادات دریافت شده هر ماه ساخته می شود.

بنابراین ساختار آن همانند CiteScore ساالنه، ثابت است. Tracker CiteScore شاخصی پویاست. این شاخص سال جاری را در نظر میگیرد و بطور ماهانه روزآمد میشود.

#### <span id="page-10-1"></span>**CiteScore Tracker مزایای**

 **(** به صورت ماهانه محاسبه میشود.

۶( کاربران ممکن است خطاهایی در پایگاه اسکوپوس بیابند که روزآمدسازی ماهانه، صحت آنها را تأیید میکند.

 ( با توجه به اینکه این شاخص بر اساس جدیدترین دادهها به عنوان ورودی پایه ریزی شده، در تصمیم گیریها میتوانید از آنها استفاده کنید.

۰<sup>۱۲</sup>سایت اسکور تراکر

#### <span id="page-11-0"></span>**نحوه جستجوی Tracker CiteScore در Scopus**

جهت مشاهده Tracker CiteScore یک مجله، به همان روش جستجوی CiteScore، مجله مورد نظر را بیابید. سپس در صفحه نتایج جستجو با کلیک کردن بر روی عنوان مجله Tracker CiteScore در پایین صفحه قابل مشاهده است.

<span id="page-11-1"></span>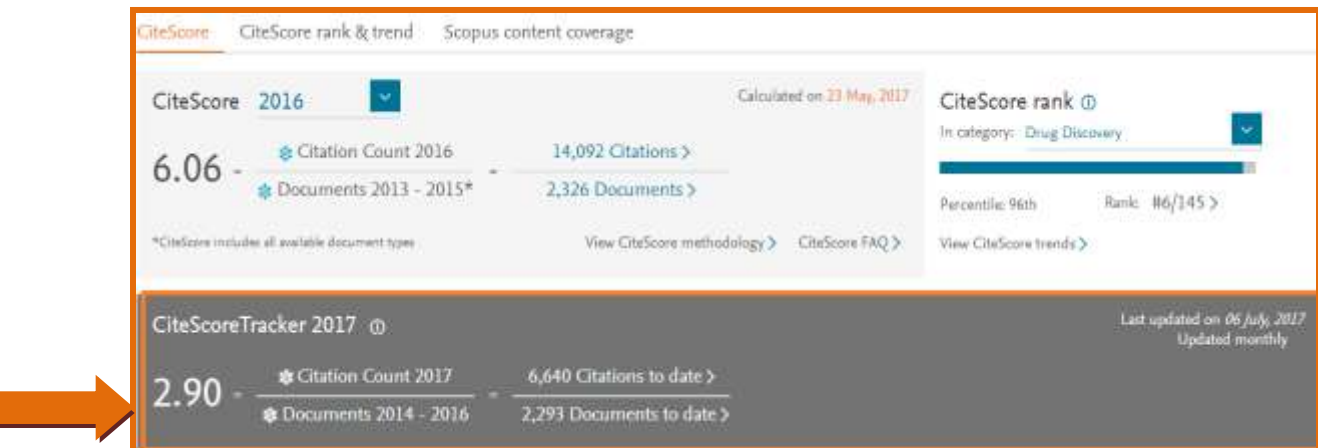

## **Percentile CiteScore چیست و چگونه محاسبه میشود؟**

زمانی که بخواهید دو نشریه را در دو حیطه موضوعی متفاوت از نظر جایگاه استنادی مقایسه نمایید میتوانید از شاخص Percentile CiteScore استفاده کنید. در واقع این شاخص جایگاه استنادی هر نشریه در حوزه علمی و تخصصی مشخصی را با نشریه دیگر مقایسه میکند .

مقایسه نشریات از لحاظ موضوعی با استفاده از شاخص زیر امکان پذیر میباشد:

- CiteScore Percentile (۱
	- Snip (٢
	- $S$ JR  $\sigma$

شاخص Percentile CiteScore جایگاه یک مجله را با استفاده از شاخص CiteScore به صورت درصد مشخص میکند. به عنوان مثال اگر به هر حوزه موضوعی عدد ۰۱۱ را اختصاص دهیم، و یک مجله خاص در جایگاه ۲ آن حوزه قرار گرفته باشد یعنی دارای شاخص Percentile CiteScore ۲ درصد است و این بدین معنا است که این مجله به لحاظ شاخص CiteScore از ۲ درصد مجالت آن حوزه معتبرتر است.

Percentile CiteScore مجله S بر اساس معادله زیر محاسبه میشود.

CiteScore Percentile of  $S = [ (L + (0.5 * S)) / N ] * 100$ 

در اینجا:

L=میزان مجالت در رشته موضوعی با CiteScore کمتر از X S =میزان مجالت در رشته موضوعی با X CiteScore N =تعداد کل مجالت در رشته موضوعی با هر CiteScore

اسکوپوس نتیجه محاسبه را به نزدیک ترین عدد گرد میکند.

برای مثال مجله C با CiteScore=۱/۷۹ در نظر بگیرید. نشریات در رشته موضوعی مورد نظر از بالا به پایین ردهبندی شدهاند.

L=۶۲(۶۲ نشریه با CiteScore کمتر از ۰/ وجود دارد(

ا(فقط مجله C در این رشته موضوعیC =۱/۷۹ دارد) (دارد) دارد)

N =۶ (۶ مجله در این حوزه موضوعی وجود دارد(

CiteScore Percentile of C=[(۲۶ + ( $\cdot$ / $\Delta$  \* 1))/ ۲۹]\*1 $\cdot$  = 91/.

#### <span id="page-13-0"></span>**نحوه جستجوی Percentile CiteScore در scopus**

جهت مشاهده Percentile CiteScore یک مجله، به همان روش جستجوی CiteScore، مجله مورد نظر را بیابید. سپس در صفحه نتایج جستجو با کلیک کردن بر روی عنوان مجله CiteScore Percentile در سمت راست صفحه قابل مشاهده است.

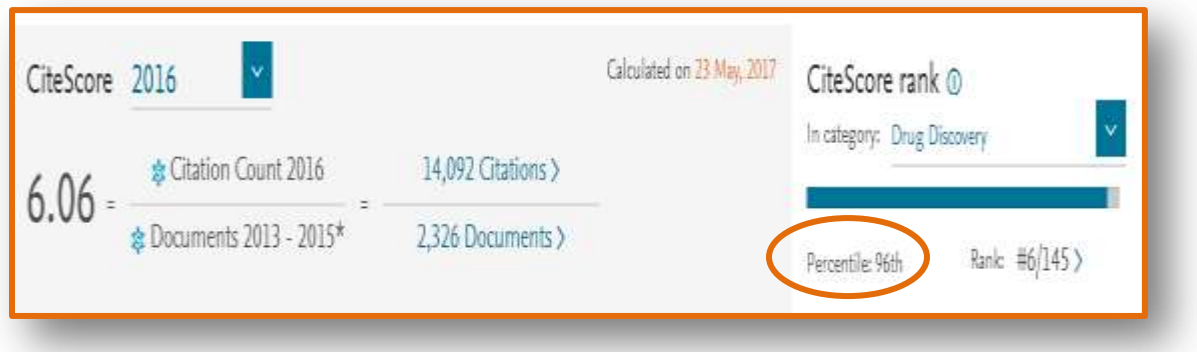

#### **انتخاب بهترین شاخص**

<span id="page-13-1"></span>الزم است که ویژگیهای شاخص مورد نظر خود را جهت انتخاب بهترین شاخص بدانید. جدول زیر به شما در انتخاب صحیح شاخصها کمک می کند.

مثال:

اگر سؤال شما در رابطه با این است که چه نشریهای در یک حیطه موضوعی بیشترین تأثیر استنادات را دارد و ترجیح میدهید که از شاخص سادهای استفاده کنید، با توجه به جدول زیر شاخص CiteScore Percentile یا CiteScore به شما کمک می کند.

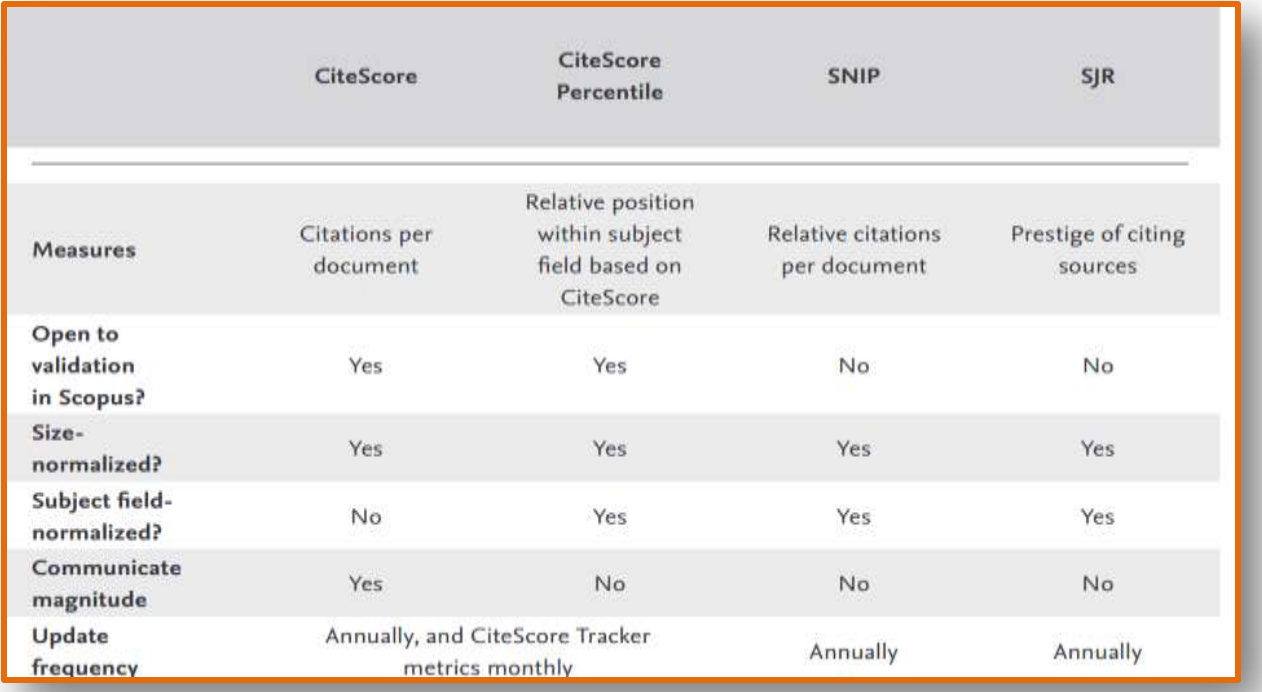

#### <span id="page-14-0"></span>**چیست؟ CiteScore Quartiles**

Quartiles مجموعه ای از مجالت که درباره موضوعی خاص هستند و با یکدیگر در یک حوزه جمع آوری میشوند. در تقسیم بندی بر حسب چارک، که برای هر حیطه تخصصی بصورت جداگانه انجام میشود، مجالت بر حسب شاخص کیفی و در نتیجه اعتبار خود به چهار گروه تقسیم میشوند و کلمه Quartile به معنی ربع یا یک چهارم است. بدین معنی که این مجالت به چهار گروه 1Q الی 4Q تقسیم میشوند. لذا بهترین مجالت یک حیطه تخصصی، مجالت هستند که متعلق به یک چهارم نخست مجالت (1Q (هستند.

1Q: - درصد

2Q: ۱- درصد

3Q: - ۶ درصد

4Q: ۱-۶درصد

مجالتی که میان رشته ای هستند در دو یا چند حوزه موضوعی طبقه بندی میشوند بنابراین چارکهای متفاوتی برای آنها محاسبه میشود. برای مثال مجله Pharmacology and Chemotherapy Cancer در حوزه موضوعی رده بندی شده است. این مجله در رده بندی (medical (Pharmacology دارای CiteScore Percentile برابر ۰ % است و در چارک ۰ قرار دارد، در حالی که Percentile CiteScore آن در موضوع Cancer Research برابر ۵۷٪، یعنی چارک ۲ است. مطابق شکل های زیر:

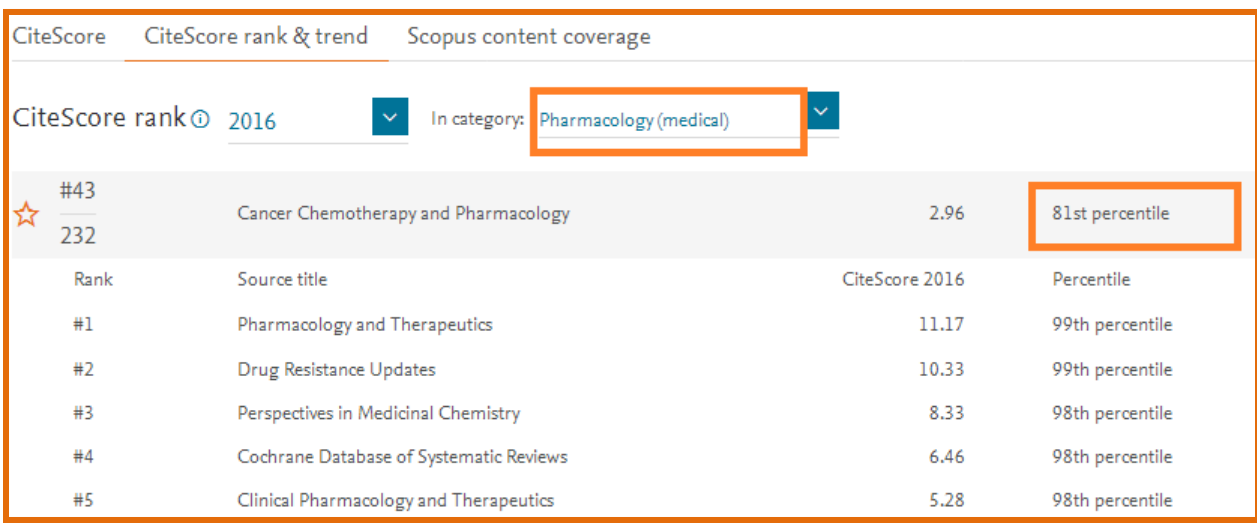

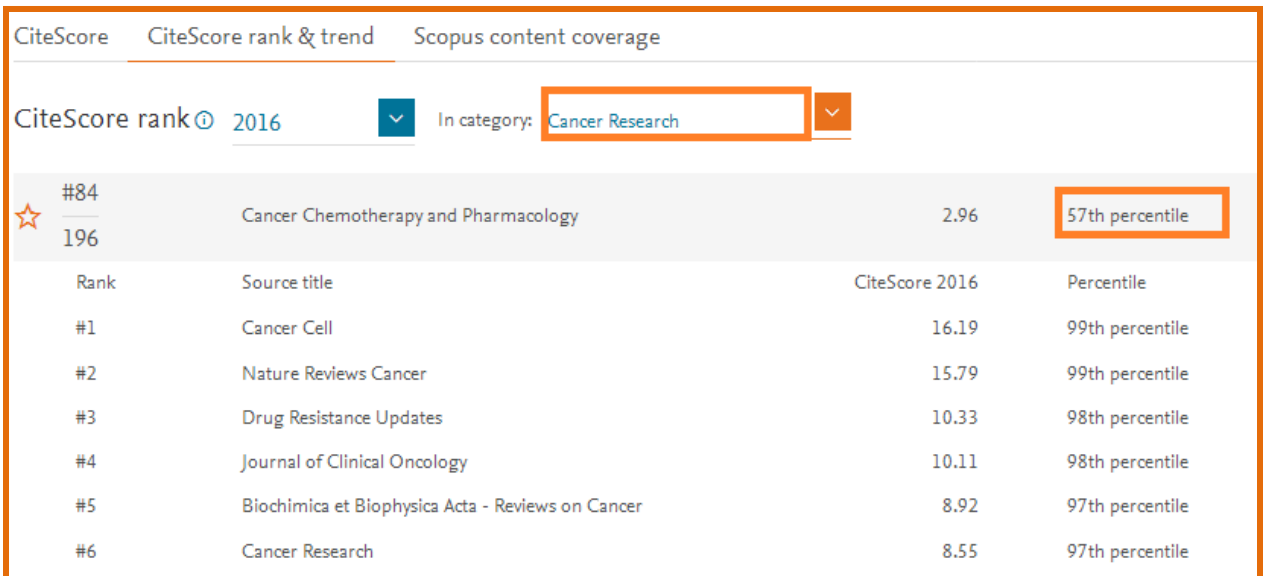

بنایراین پژوهشگر در مییابد که این مجله در موضوع فارماکولوژی جزء مجالت 1Q است و از ارزش بیشتری برخوردار است.

#### <span id="page-16-0"></span>**؟ چیست CiteScore Rank & Trend**

رتبه ۰ یک مجله در اسکوپوس بر اساس شاخص CiteScore آن مجله در یک حوزه موضوعی محاسبه میشود. بدین ترتیب رتبه اول به مجله ای اختصاص داده میشود که در آن حوزه موضوعی دارای باالترین شاخص CiteScore است.

CiteScoreTrend، نشان دهنده روند دریافت CiteScore یک مجله در پنج سال اخیر میباشد که در قالب نمودار نمایش داده میشود.

#### <span id="page-16-1"></span>**Scopus در CiteScore Rank & Trend جستجوی نحوه**

پس از محاسبه CiteScore بر روی Trend & Rank CiteScore کلیک کنید.

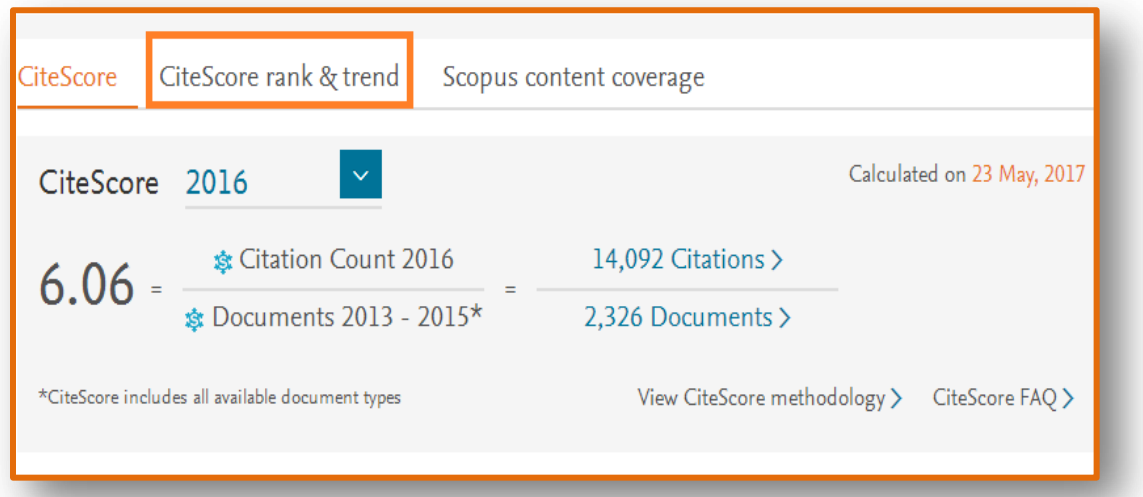

با ورود به صفحه Trend & Rank CiteScore جدولی مشاهده میکنید که این جدول نمایی از Rank و Percentile برای هر گروه موضوعی که به آن تعلق دارد فراهم میکند.

 $13$  Rank

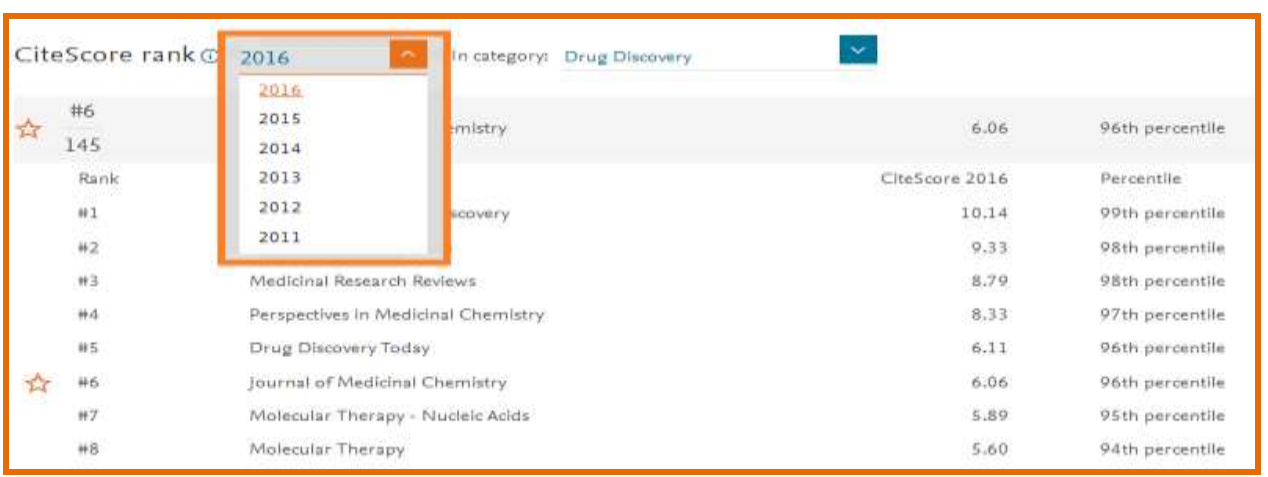

می توان Rank CiteScore بر اساس سال های مختلف نیز مشاهده نمود.

در سمت راست صفحه دو نمودار، یک نمودار میلهای و یک نمودار نقطهای مشاهده میشود که CiteScore Trend را برای مقادیر CiteScore و Percentile CiteScore بر اساس سال ارائه میدهد.

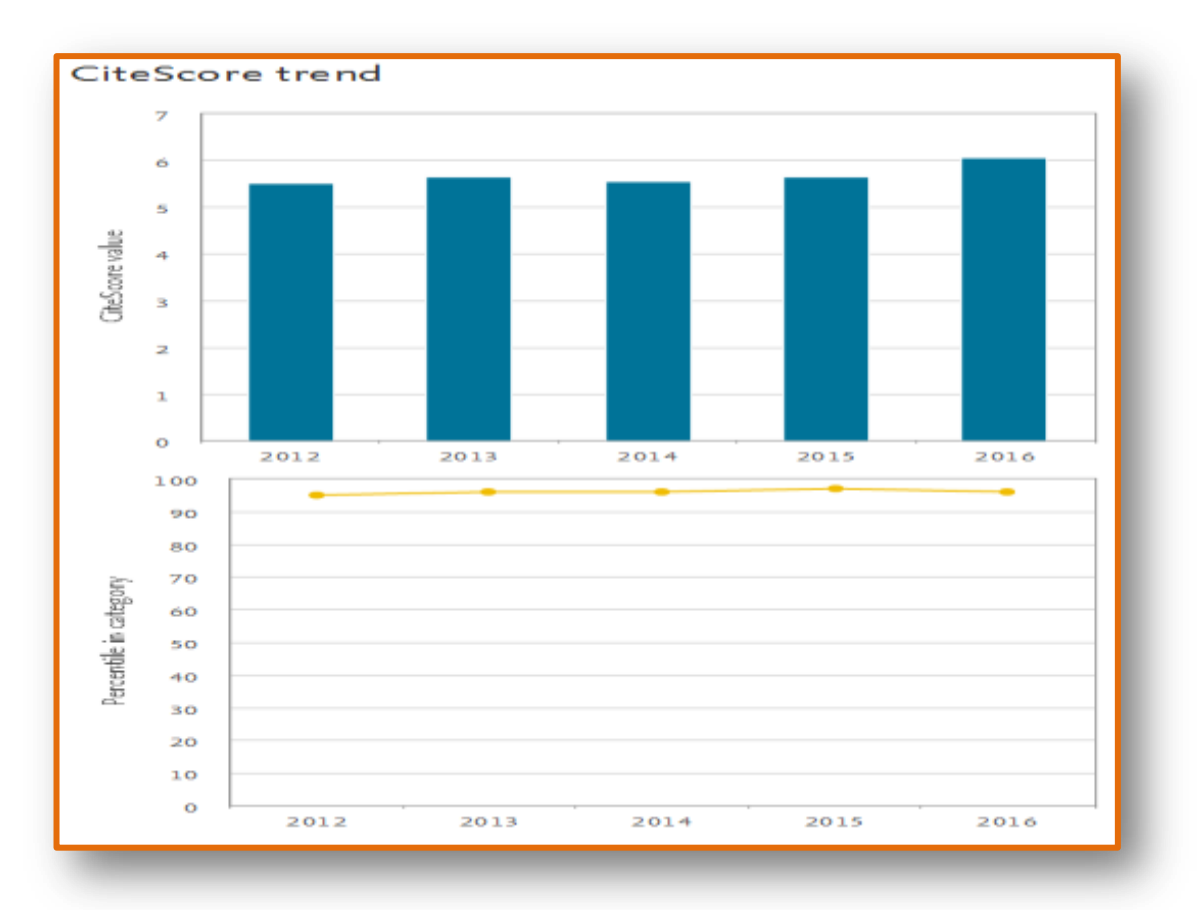

.

در صفحه Trend & Rank CiteScore همچنین میتوان از منوی آبشاری Category In حوزههای مختلف یک مجله را مشاهده کرد. اسکوپوس مجالت مختلف را دردسته بندی های مختلف قرار داده است که بر اساس آن میتوان شیوه عمل آن مجله در حوزه های مختلف را مرور کرد.

با توجه به شکل زیر میتوانید با استفاده از منوی آبشاری موضوعات اختصاص یافته به این مجله را انتخاب نمایید.

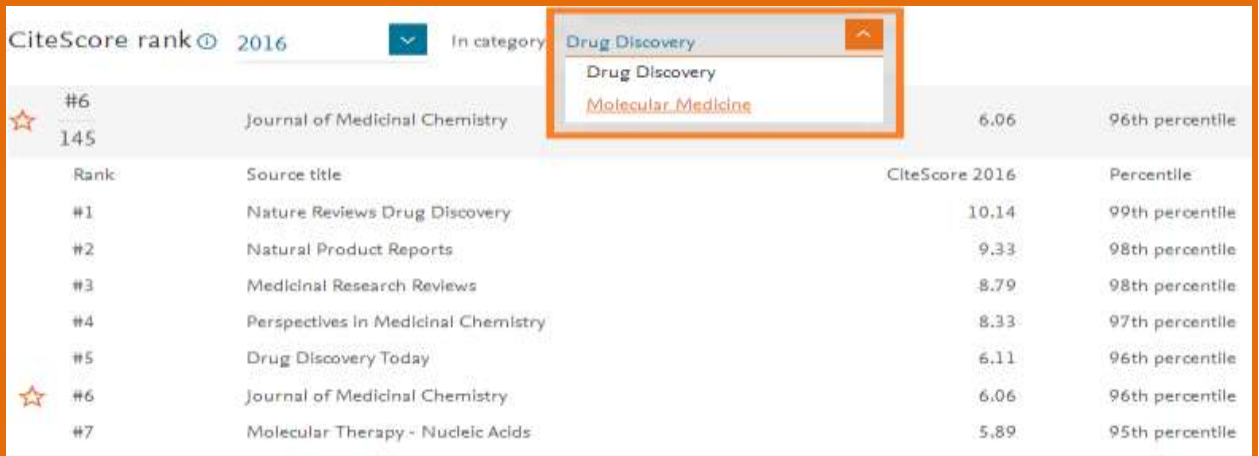

#### <span id="page-18-0"></span>**Percentage Cited**

درصد مقاالت استناد شده را نشان میدهد به عنوان مثال نشان میدهد چند درصد از مقاالتی که در سالهای -۶۱۰ ۶۱۰ در یک مجله منتشر شدهاند در سال ۶۱۰۲ مورد استناد قرار گرفتهاند.

جهت مشاهده Cited Percentage مجله مورد جستجو در صفحه نتایج در سمت راست باالی صفحه بر روی .نمایید کلیک [Visit Scopus Journal Metrics](https://www.scopus.com/redirect/linking.uri?targetURL=http%3a%2f%2fjournalmetrics.scopus.com%2f&locationID=8&categoryID=44&linkType=JournalMetricsLinking&zone=metricsBox&origin=sourceinfo&sourceId=20651&dig=e6206b937a692291aa4ca7729d0a0a2c) گزین[ه](https://www.scopus.com/redirect/linking.uri?targetURL=http%3a%2f%2fjournalmetrics.scopus.com%2f&locationID=8&categoryID=44&linkType=JournalMetricsLinking&zone=metricsBox&origin=sourceinfo&sourceId=20651&dig=e6206b937a692291aa4ca7729d0a0a2c)

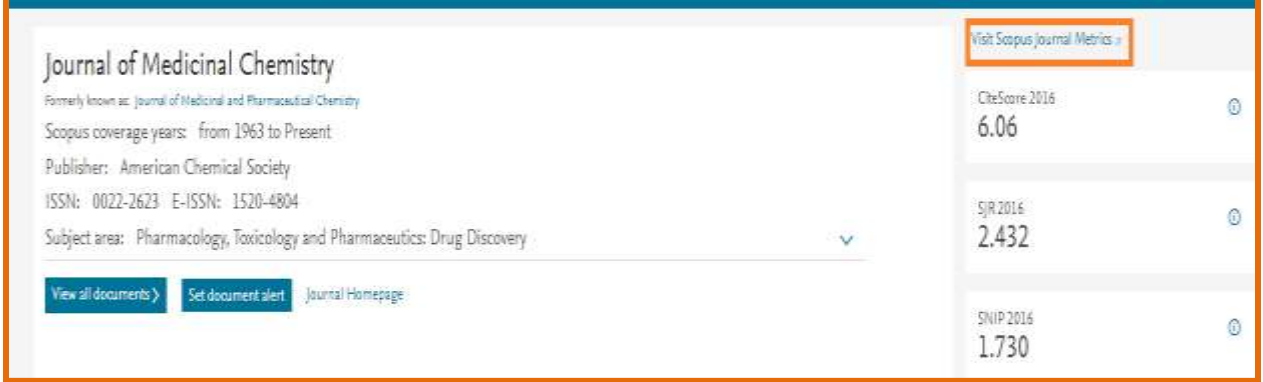

Cited Percentage مجله مورد نظر همراه با سایر شاخص های اسکوپوس قابل مشاهده است.

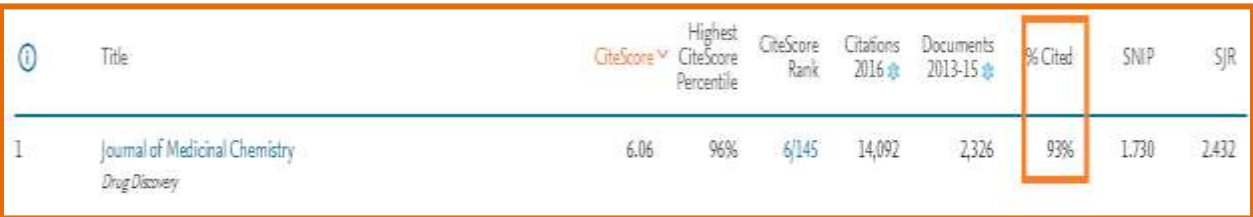